## **Customise Widgets Using Classes**

Under **Common Options** tab on each widget, you can apply **Additional Classes**. Apply your own or choose from this list of classes: Design UI/UX - Additional Classes "Utility Classes".

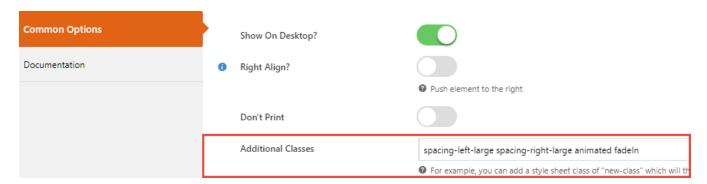

This example has these additional classes added:

- · spacing-left-large
  - This adds in spacing to the left of the element (green highlight below)
- spacing-right-large
  - This adds in spacing to the right of the element (green highlight below)
- animate
  - Allows widget to apply animate.css animation effects (see https://cvconnect.commercevision.com.au/display/KB/Animation+Support)
- fadeln
  - A fade in effect on page load applied via animate.css

The combination creates many easy-to-configure effects such as the following:

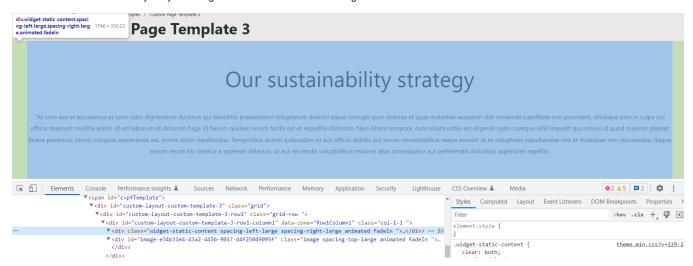

## Related help

## Content by label

There is no content with the specified labels

- Custom Widgets
- Custom Widget: Last Edited User
- Edit custom widgets from the template page
- Create a Custom Widget
- Common Options Tab for Custom Widgets

## Site Design

- Design Guide & FAQs
  Style Guide Class Colours
  Layout Creator
  Animation Support
  Custom Pages
  Design UI/UX Additional Classes "Utility Classes"
  Favicon Update
  Edit custom widgets from the template page
  Best Image Sizes for Zone
  Image Optimisation